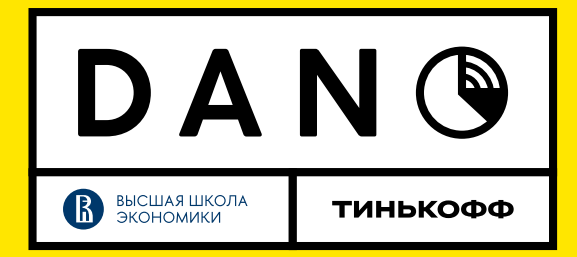

# **ДАТАСЕТ ECOMM\_EVENTS\_NOV**2022**.CSV**

Что за данные?

В датасете собраны ключевые события пользовательского сценария покупки тарифа/смартфона после перехода в корзину за период с 01.11.2022 по 30.11.2022 включительно

#### **Описание полей**

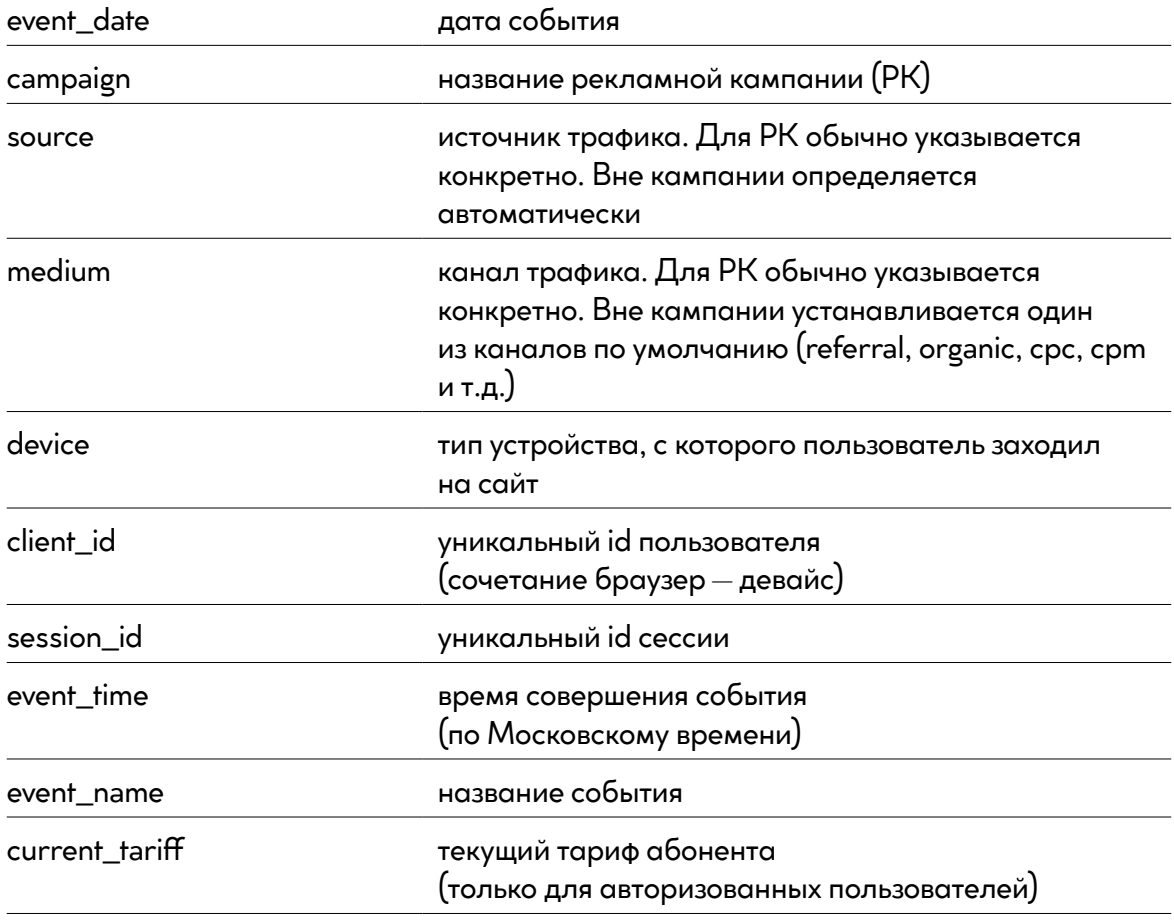

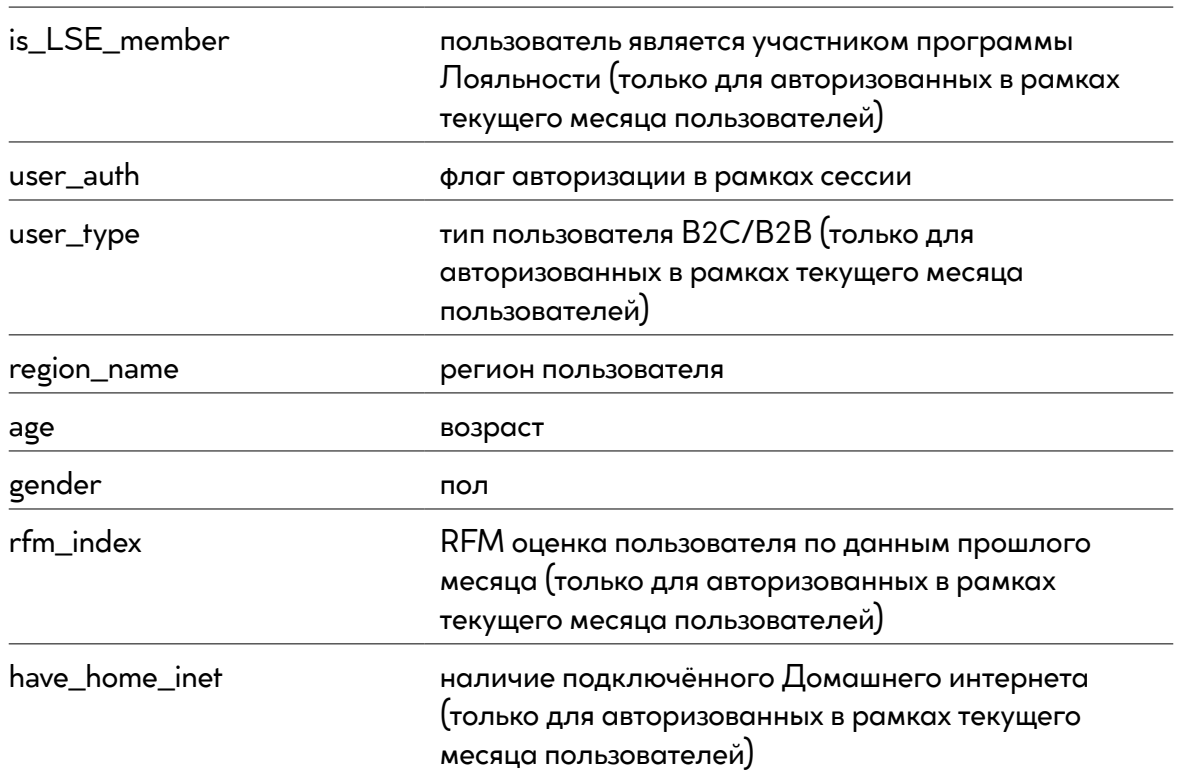

#### **События**

Некоторые события опциональны. Например, блок с паспортными данным

1. Посещение корзины с добавленными товарами

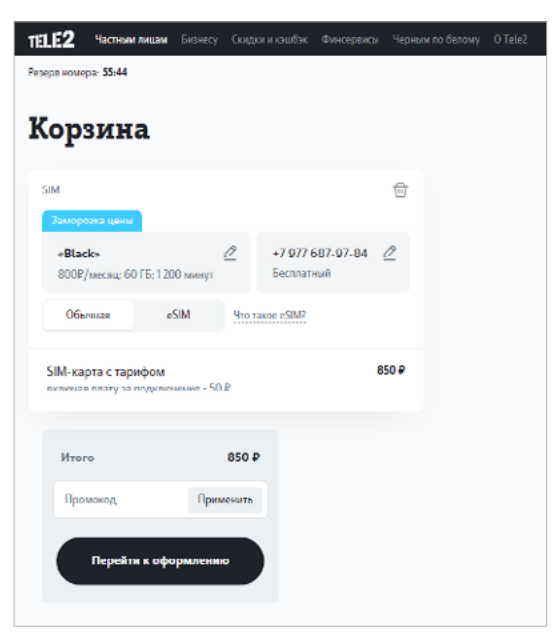

2. Клик на кнопку «Перейти к оформлению»

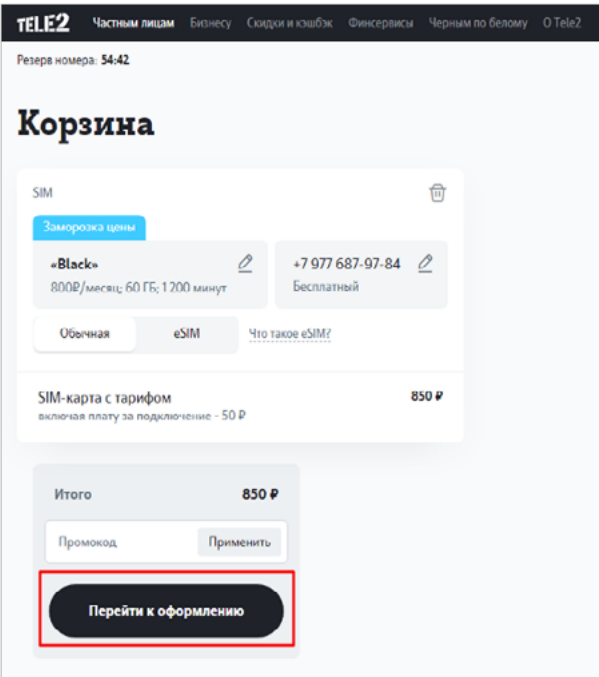

3. Выбор радиобаттона eSIM

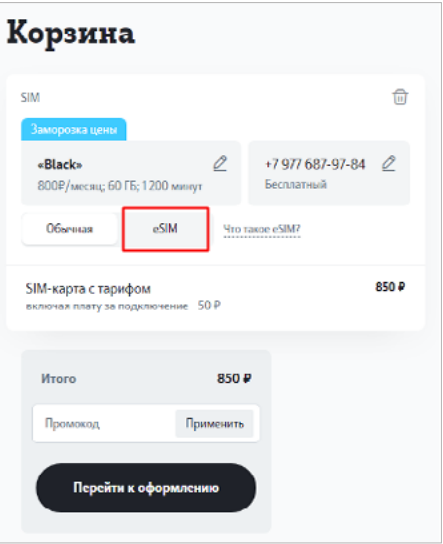

4. Выбор радиобаттона обычной SIM

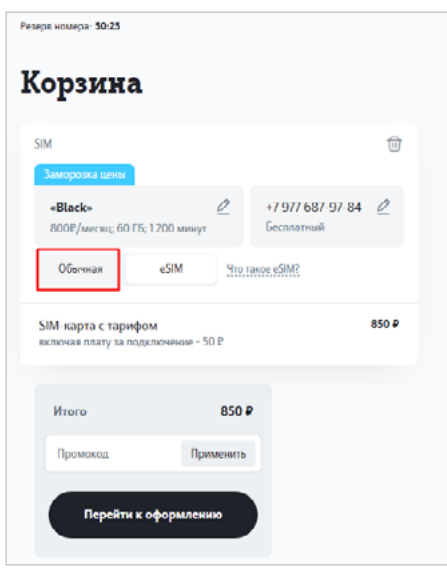

5. Смена тарифа или номера – клик по кнопке «редактировать» и выбор другого номера/тарифа

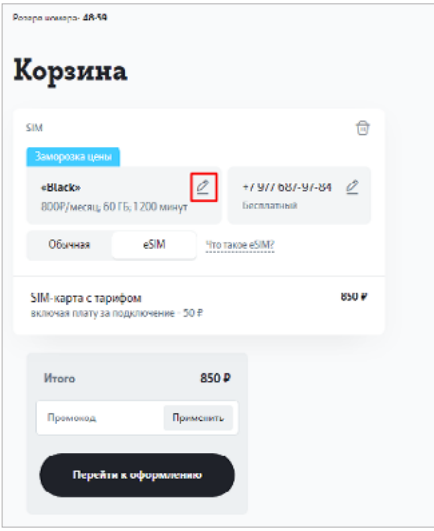

6. Ввод контактного номера

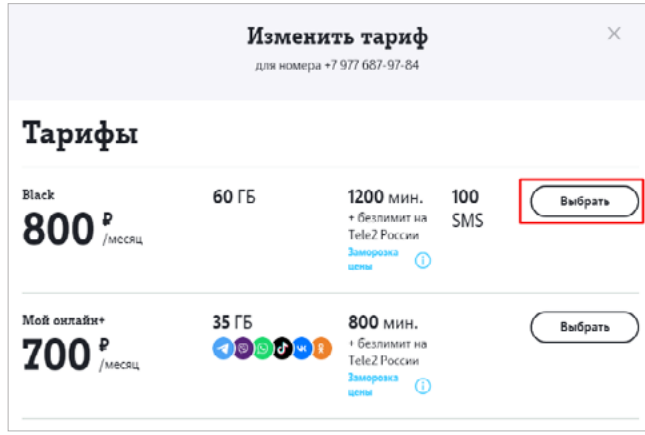

### 7. Ввод имени

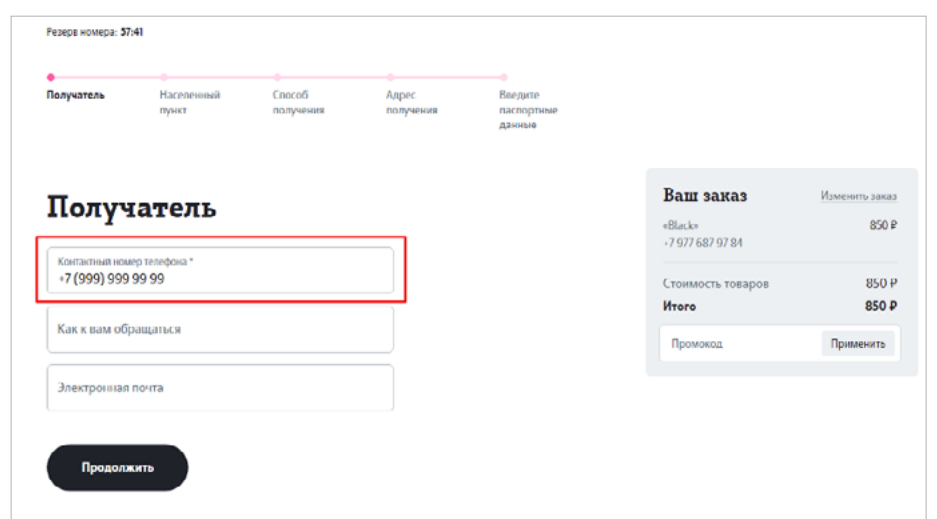

## 8. Ввод email

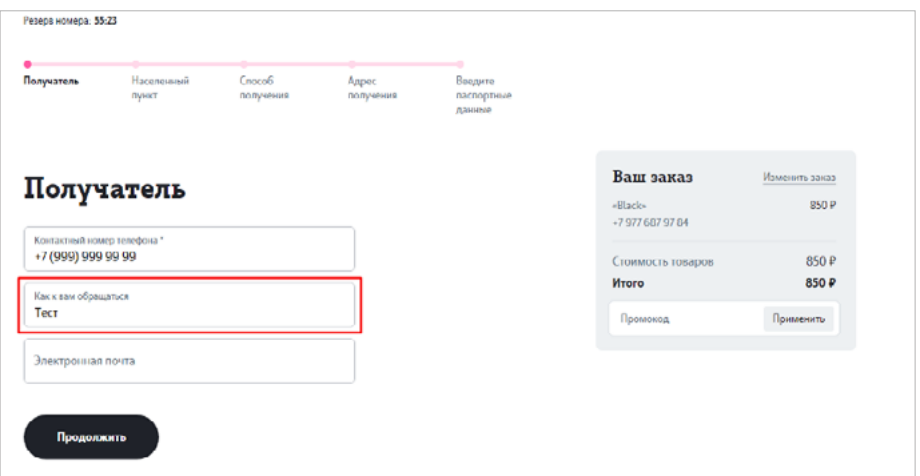

## 9. Ввод промокода

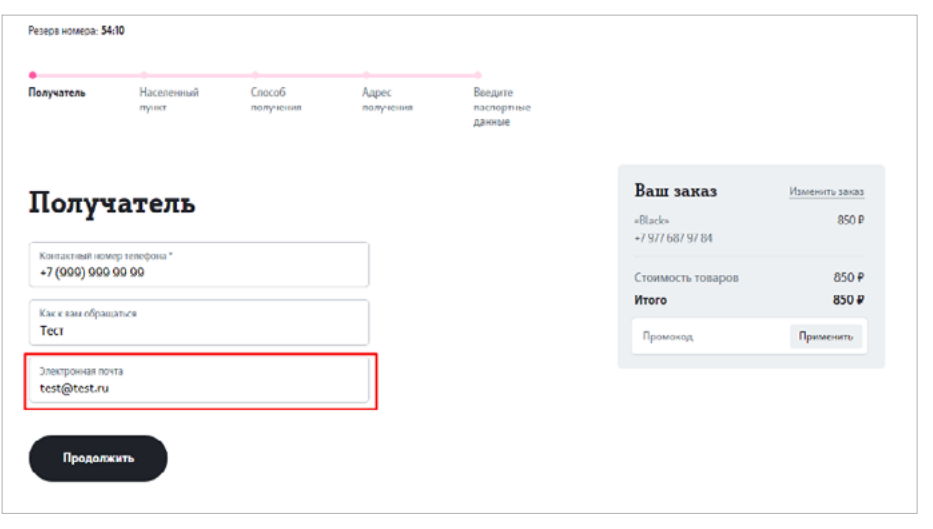

10. Клик на кнопку Продолжить 1 (Экран ввода контактных данных)

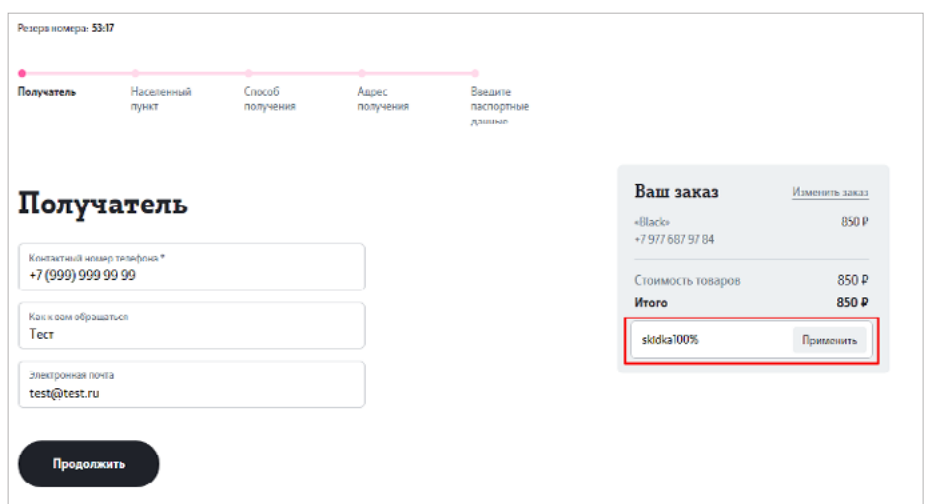

11. Клик на кнопку Продолжить 2 (Экран выбора региона)

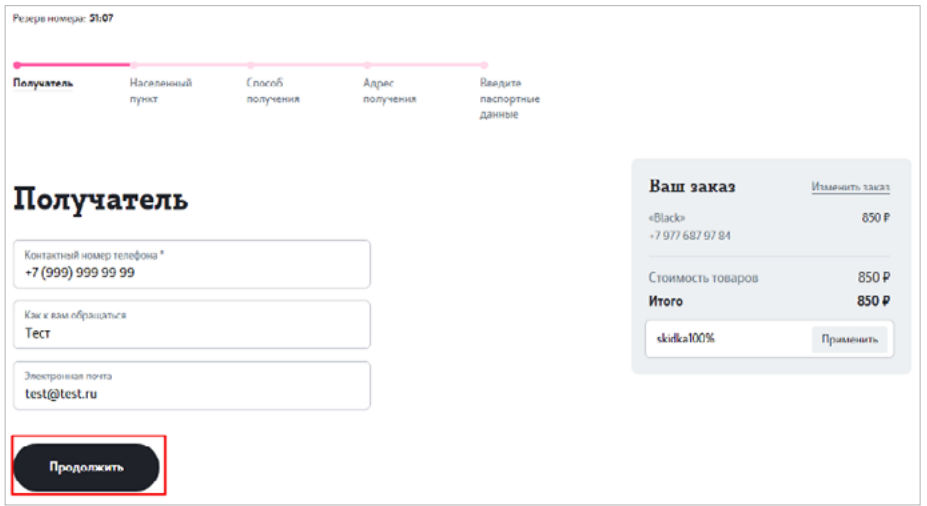

12. Клик на кнопку Продолжить 3 (Экран выбора способа получения)

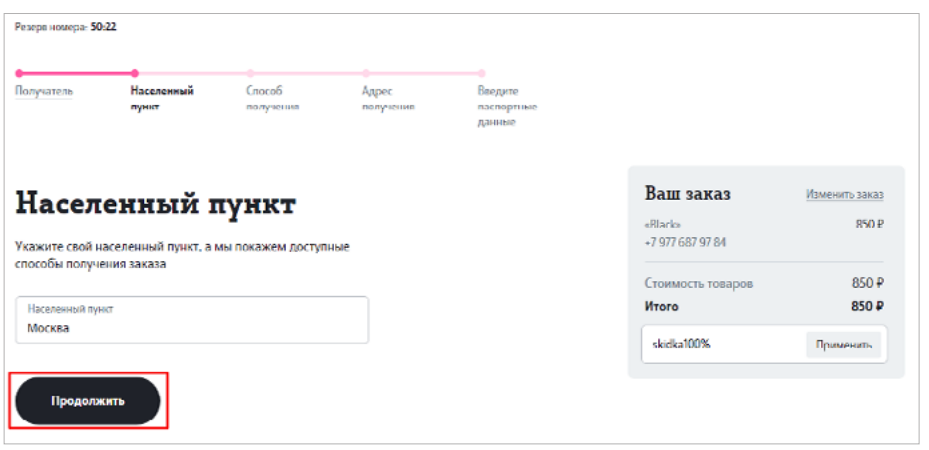

13. Клик на кнопку Продолжить 4 (Экран выбора адреса доставки/самовывоза)

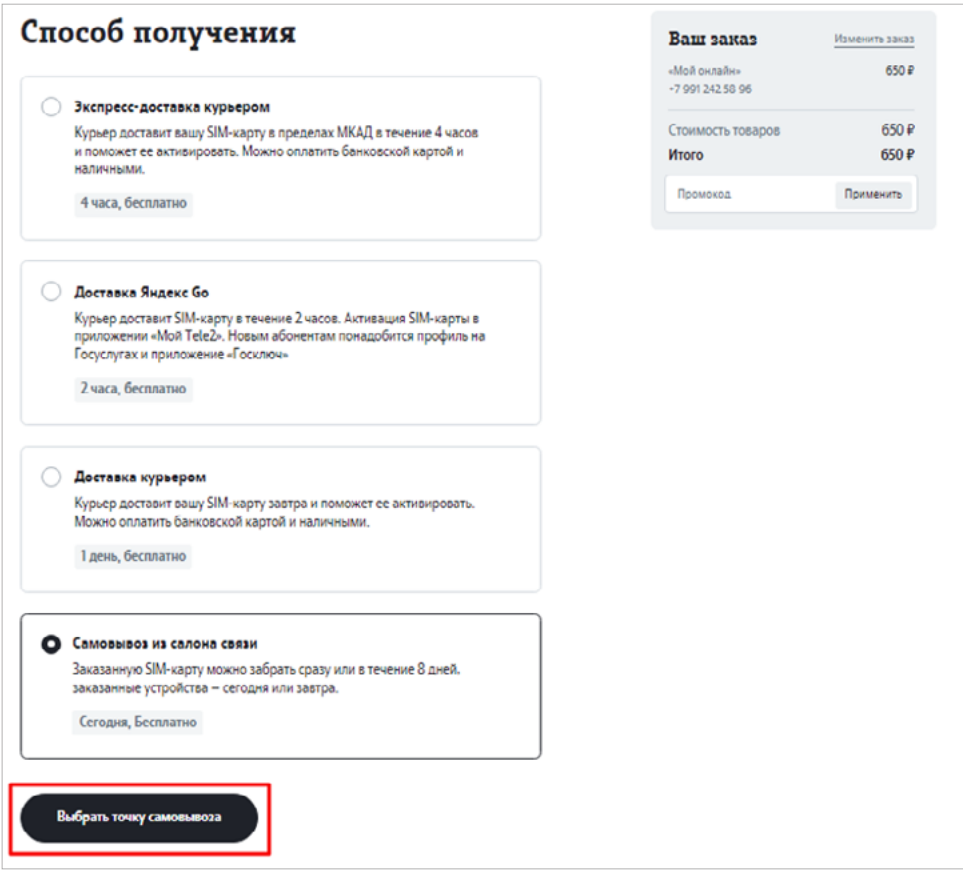

14. Включение блока паспортных данных

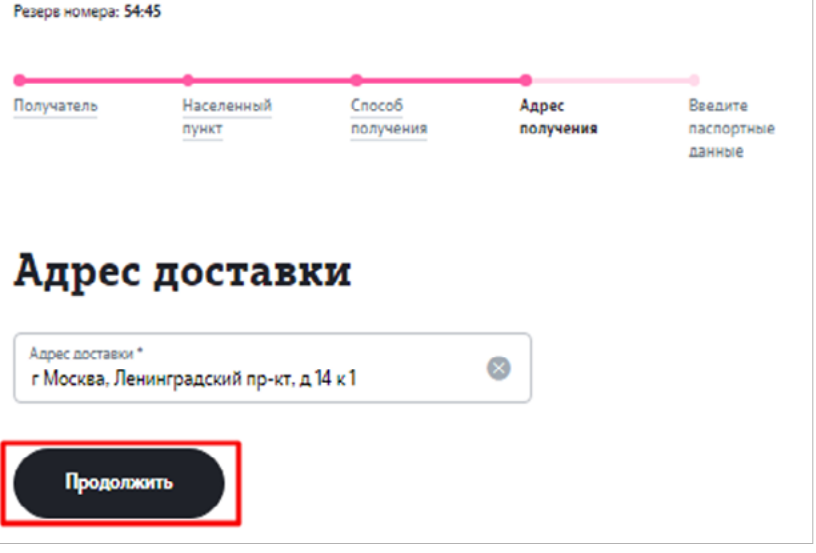

15. Успешное заполнение всех полей паспортных данных

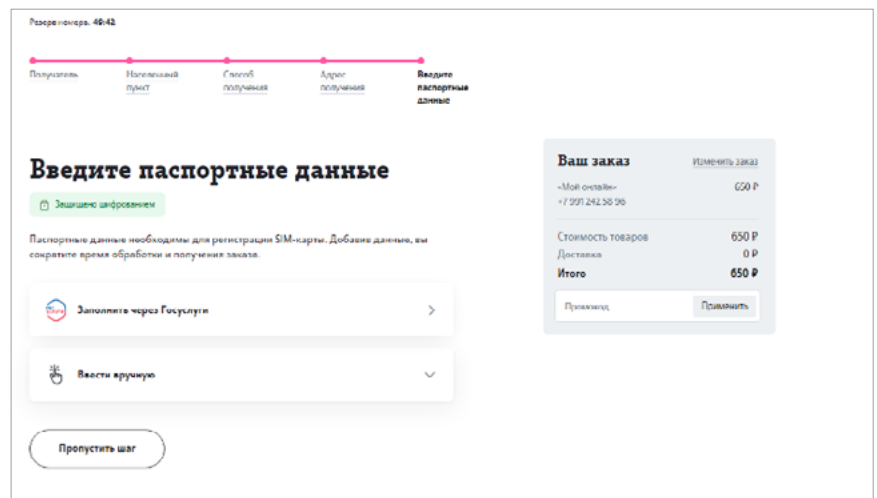

### 16. Покупка

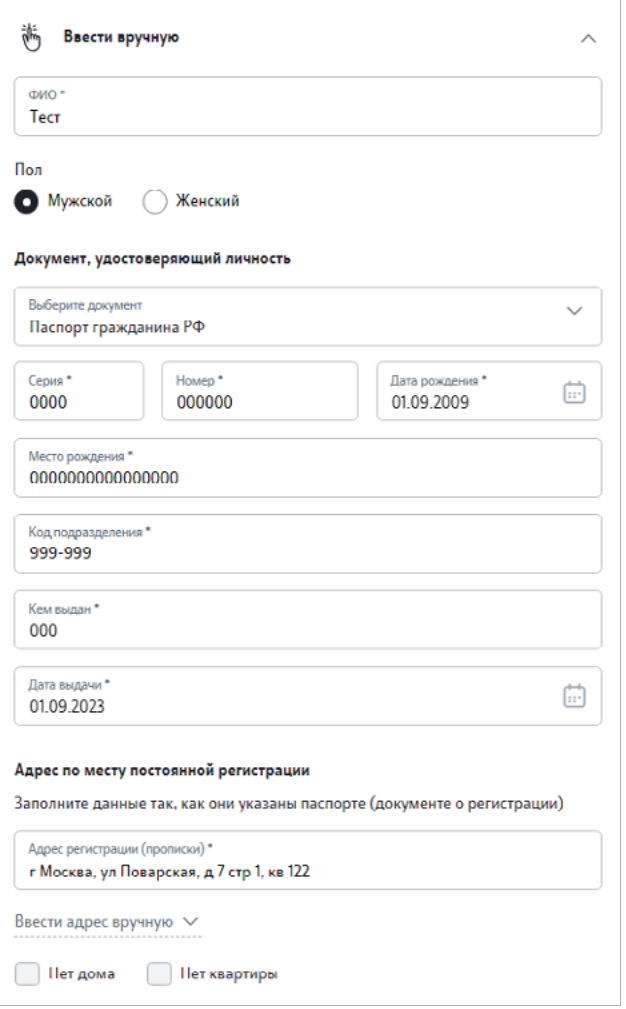